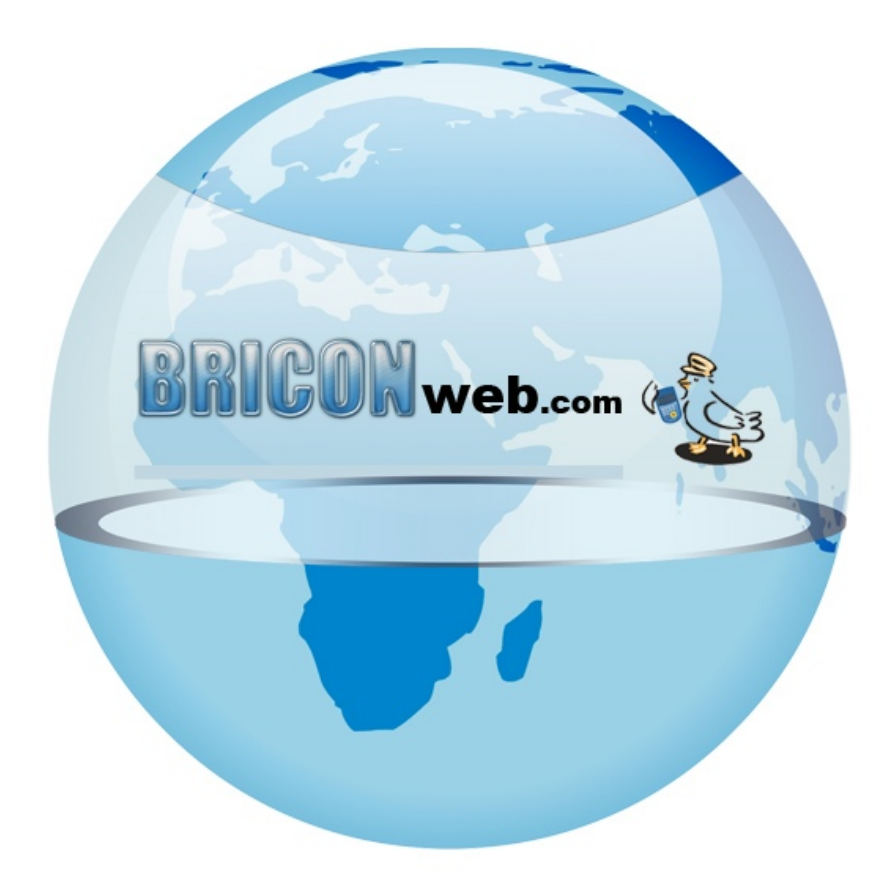

# **BRICONweb** *Duiven aanmelden*

## **Duiven aanmelden**

Een liefhebber heeft de keuze uit 3 verschillende manieren om zijn duiven aan te melden.

- 1. Door in te loggen bij BW: De liefhebber logt in bij BRICONweb om de tijden en eventuele gummi zelf in te vullen. Hiervoor moet er wel een pdt file zijn opgeladen.
- 2. Automatisch: Met gebruik van de nieuwe X-treme klok en het PrintManager programma.

3. Via Telefonische aanmelding: De traditionele methode door middel van een telefonische melding aan de club waarbij de club verantwoordelijke manueel een duif ingeeft in BRICONweb.

Voor de eerste 2 manieren hoeft de club niks te doen, en de telefonische aanmelding kan op 2 manieren afhankelijk of er een pdt file gebruikt is of niet.

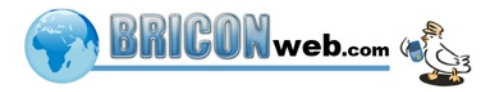

#### **Met pdt file**

Bij wedstrijd kunt u kiezen voor welke wedstrijd u een aanmelding wil doen (er kunnen meerdere wedstrijden op hetzelfde moment gevlogen worden) en welke club. Daarna kiest u de juiste duif uit de lijst, en vult u de tijd\* en eventueel gummi in waarna u op voeg tijd toe klikt of enter drukt om de duif aan te melden.

\* Tijden mogen in BRICONweb ingegeven worden als 1 getal dus bv om aan te melden om 12:01:23 mag u gewoon 120123 ingeven.

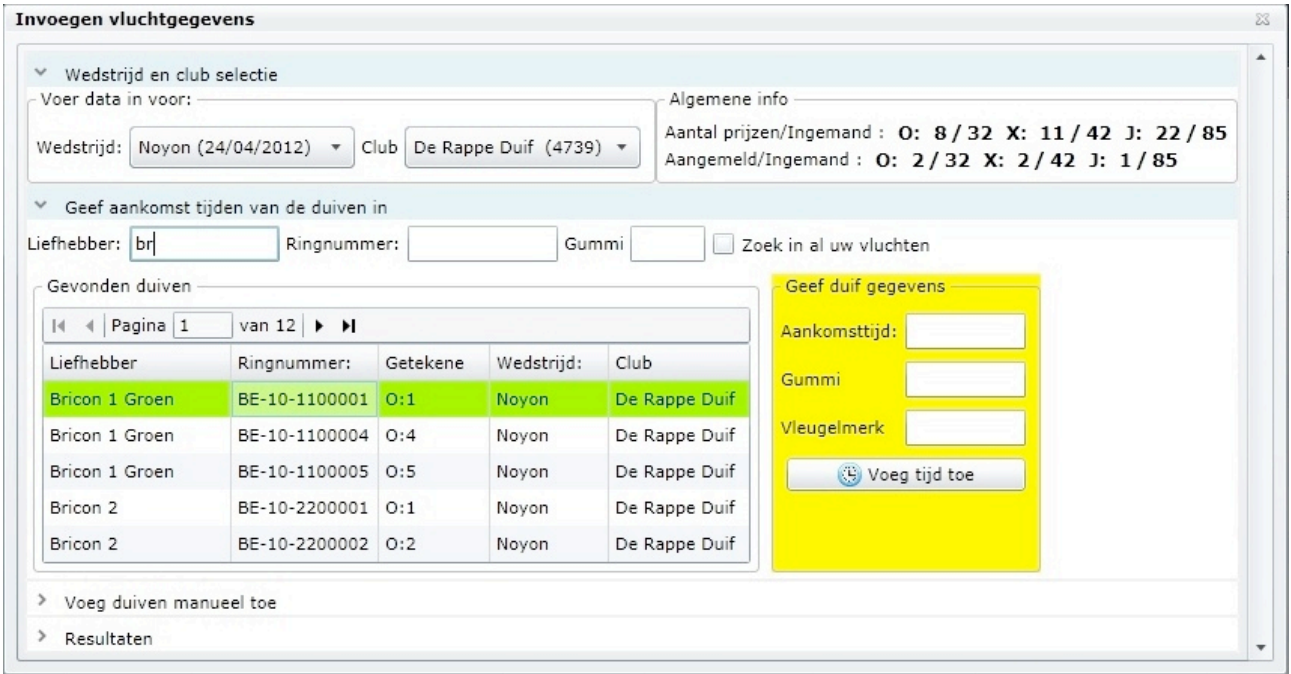

Deze lijst is leeg als er geen pdt bestand is opgeladen.

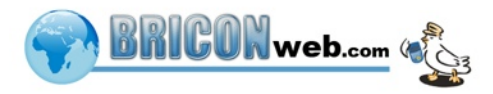

#### **Zonder pdt file**

Als u geen .pdt duif bestand heeft opgeladen kunnen er nog steeds duiven aanmeld worden. Druk hiervoor op voeg duiven manueel toe en u krijgt onderstaand scherm te zien. Om een aanmelding te doen moet u eerst een liefhebber selecteren uit de lijst waar u kan filteren op Naam en Lidnummer waarna u zelf de ringnummer en/of gummi, categorie en tijd invult om een duif aan te melden.

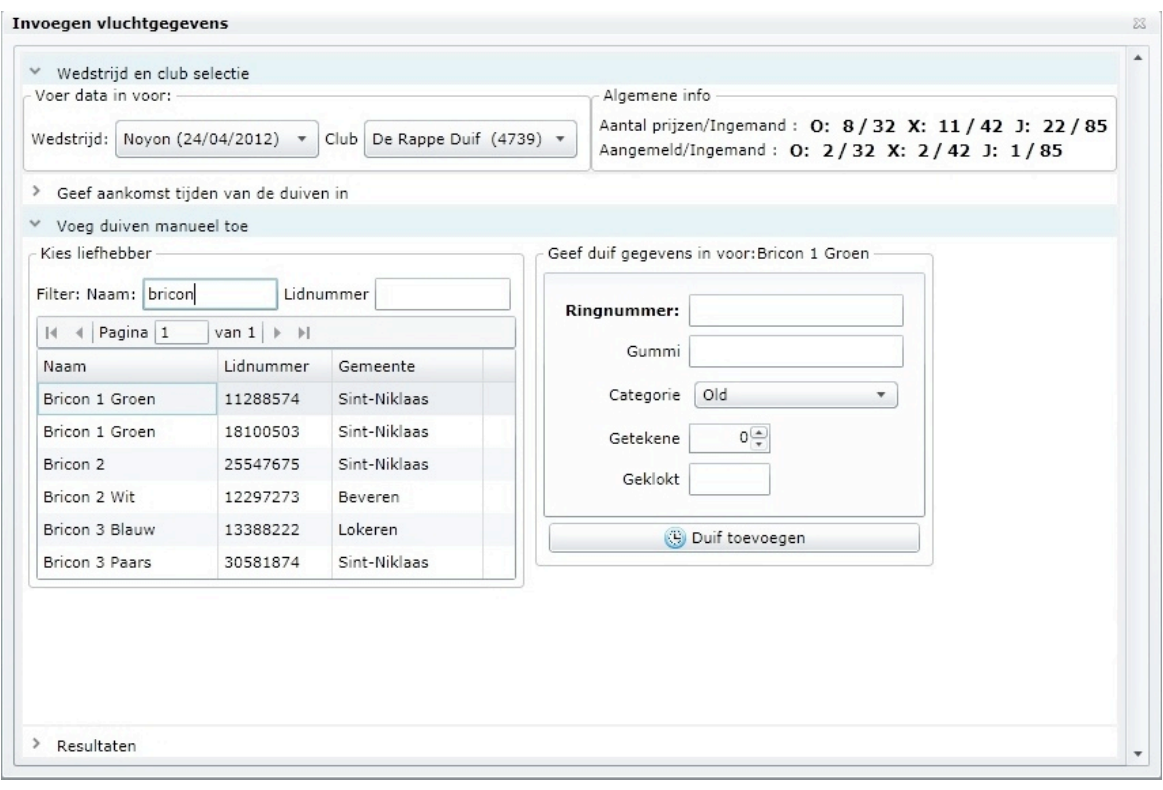

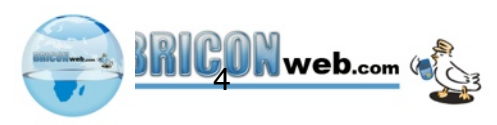

## **Foutieve aanmelding**

Een clubverantwoordelijke kan bij een foutieve aanmelding een reset doen door de duif te selecteren uit de lijst met resultaten die onderaan het tijden invoeren scherm staan en te drukken op "Reset Aanmelding". Er wordt een bevestiging gevraagd waarna de aanmelding wordt gereset en de duif opnieuw kan worden aangemeld met de correcte tijd.

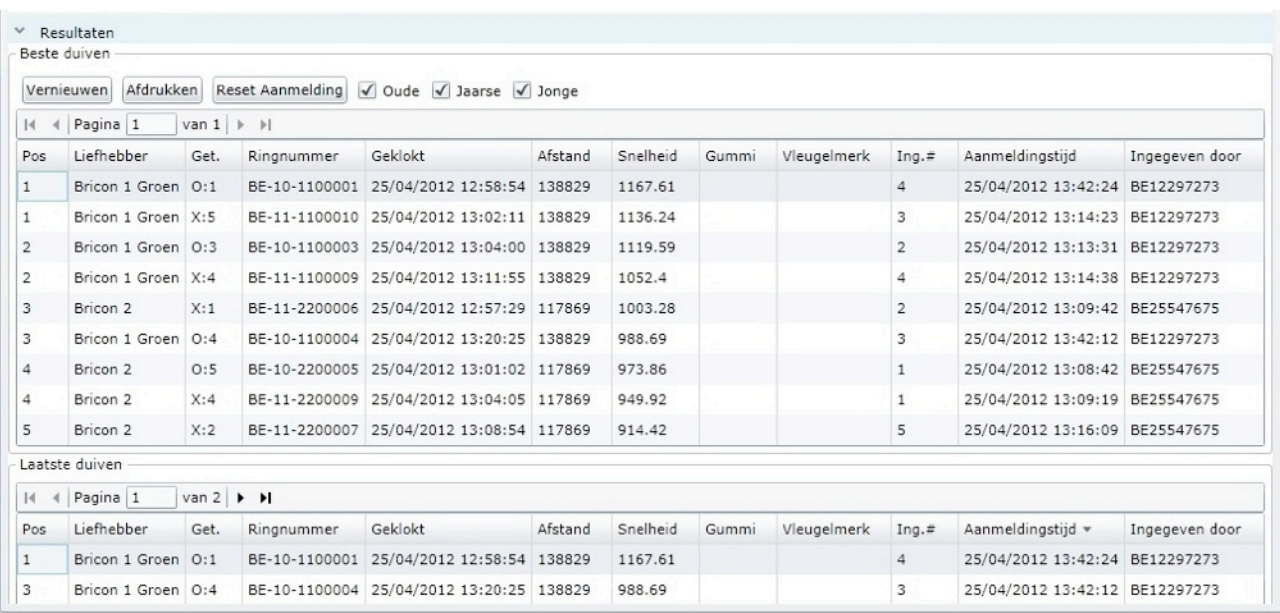

## **Resultaten**

Vanaf een duif is aangemeld verschijnt die in de lijst met resultaten en wordt er automatisch een rangschikking opgemaakt/aangepast. De manier van aanmelden is hierbij van geen belang, BRICONweb zet alles samen. Deze resultaten kunnen bekeken worden onderaan het tijden invoeren scherm of op de pagina resultaten. De resultaten pagina gaat iedereen kunnen raadplegen en is geen log in voor nodig.

![](_page_4_Picture_5.jpeg)